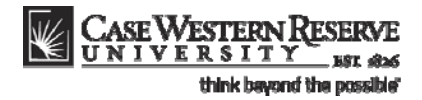

# **Missing Grades Report**

#### **Concept**

This topic explains how to generate and read the **Courses with Missing Grades by Academic Organization** report. The report creates a list of courses in an academic organization (department) or school/college (e.g. College of Arts and Sciences, School of Engineering) that have not submitted final grades for a given term or series of terms. The report lists the following data for each course with outstanding grades:

- Subject code
- Catalog number
- Section number
- Class number
- Enrollment total
- Grades missing from enrollment total
- Grades missing from grade roster
- Roster status
- Instructor name
- Instructor email

#### **Procedure**

Use these directions to generate the Missing Grades Report.

Begin by logging in to the Student Information System.

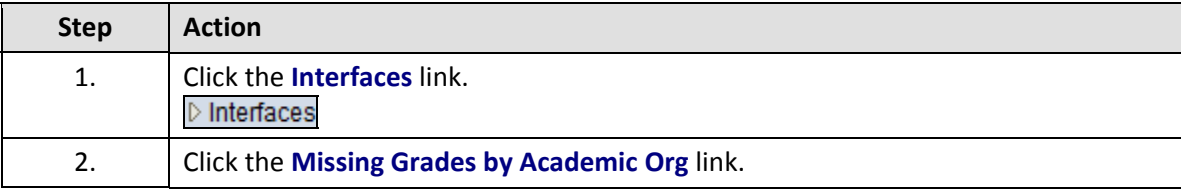

## **Student Information System Process Document**

# **Missing Grades Report**

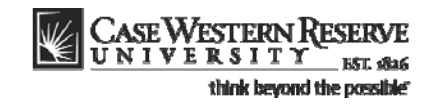

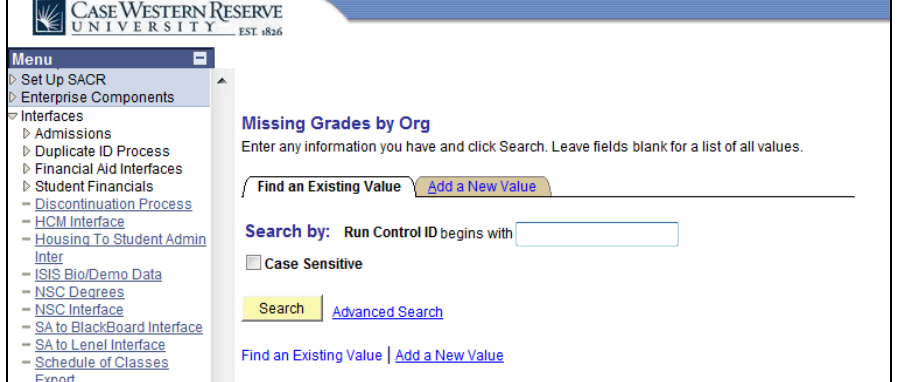

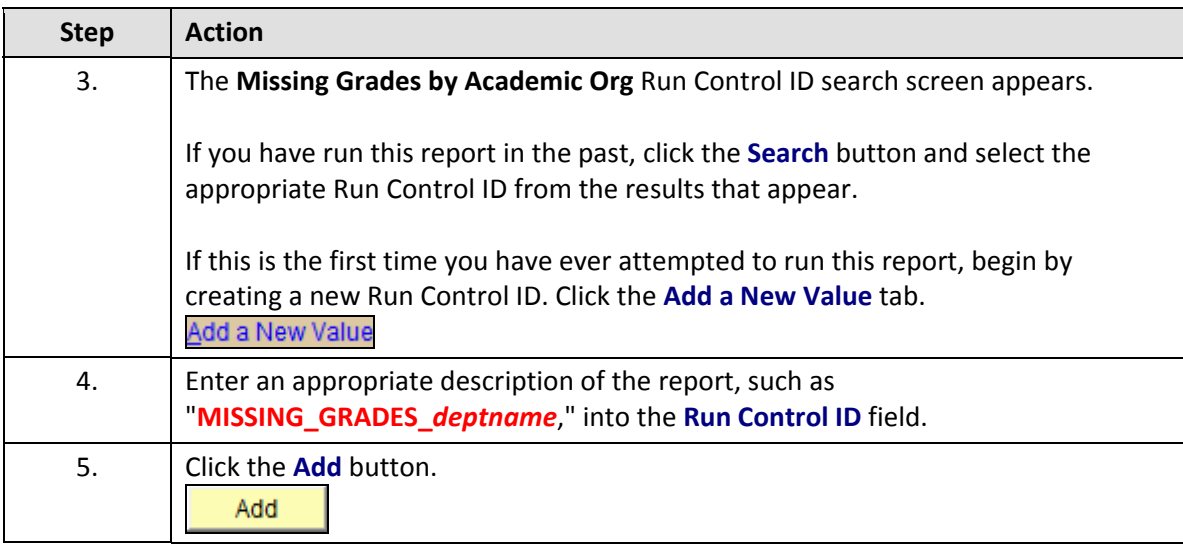

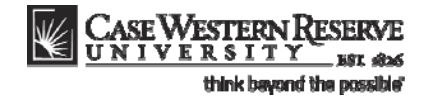

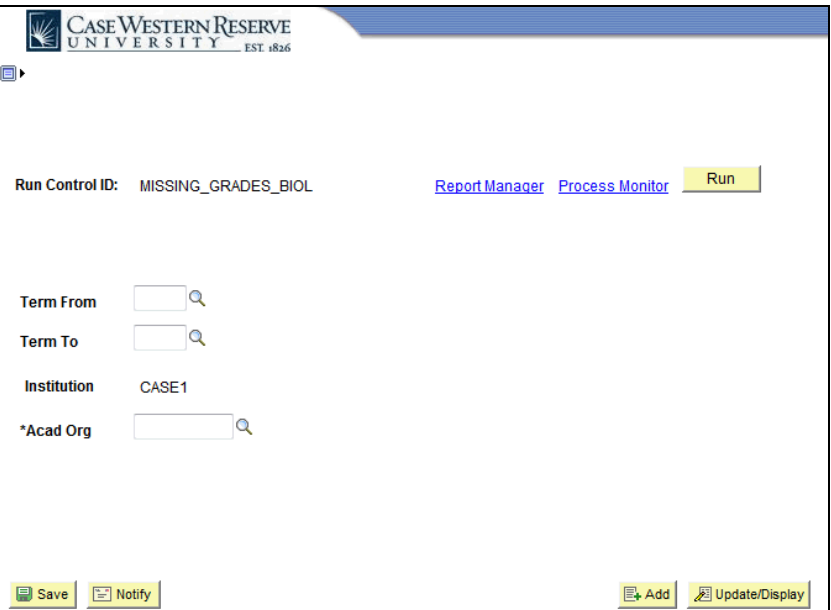

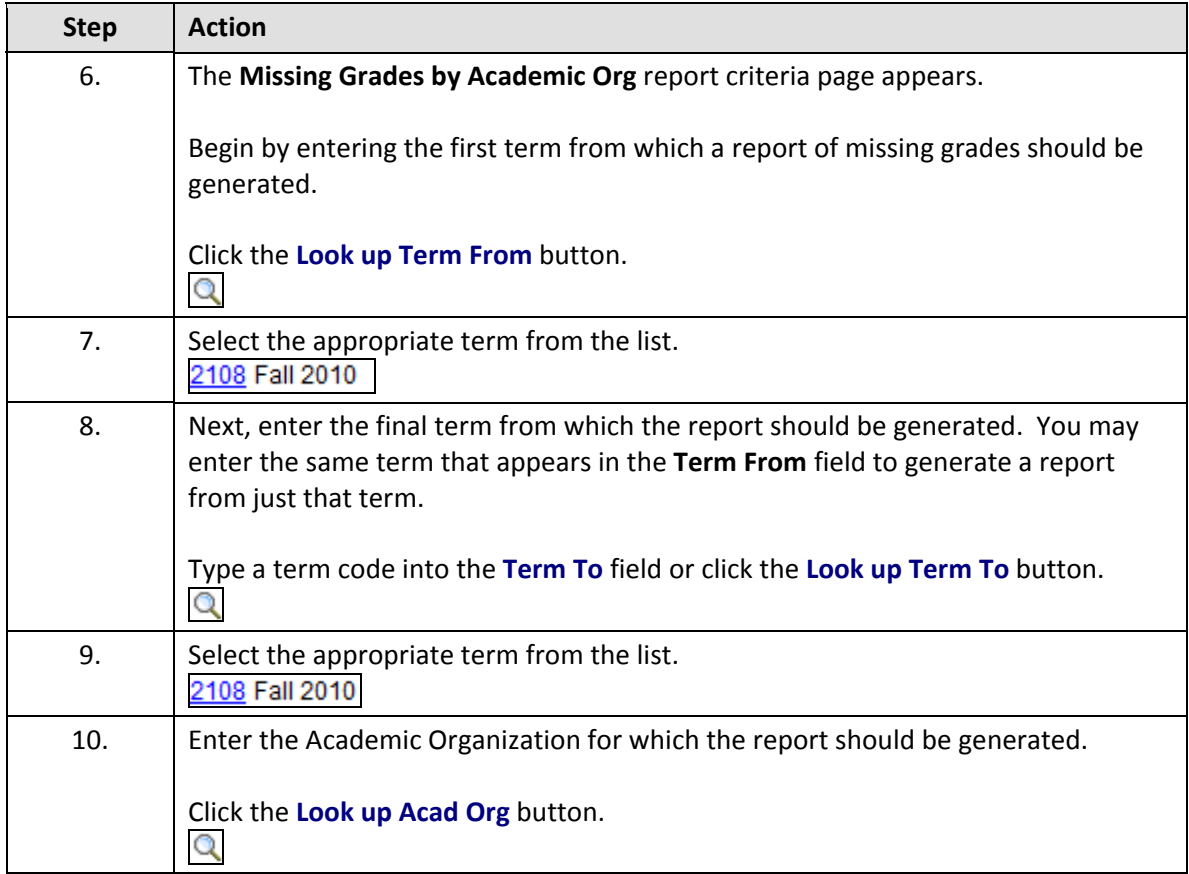

## **Student Information System Process Document**

### **Missing Grades Report**

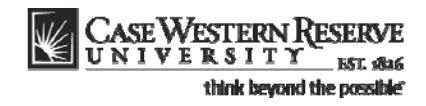

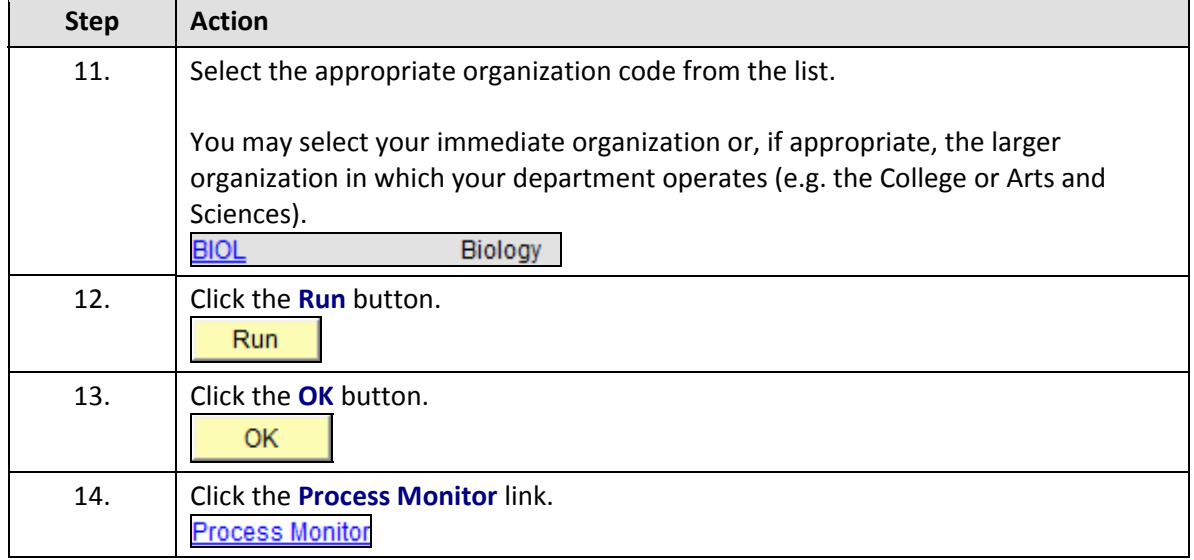

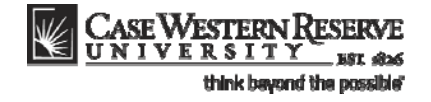

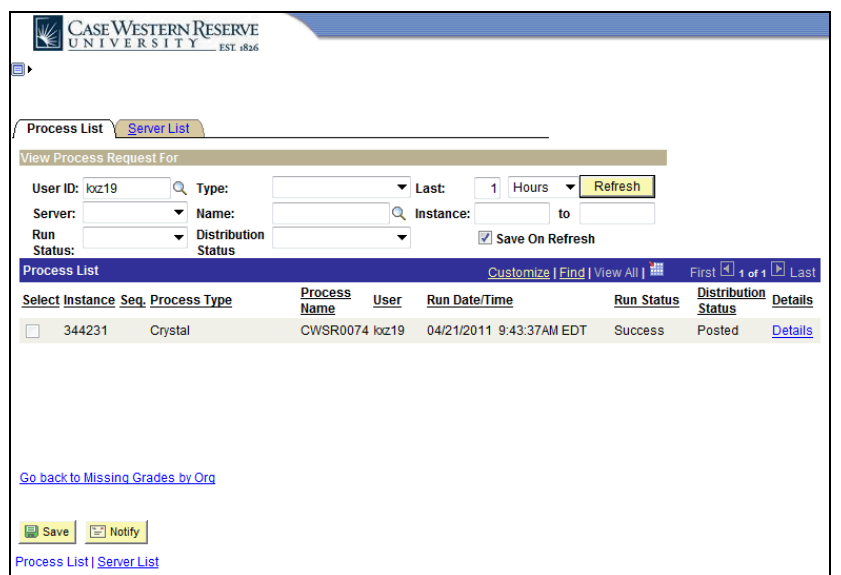

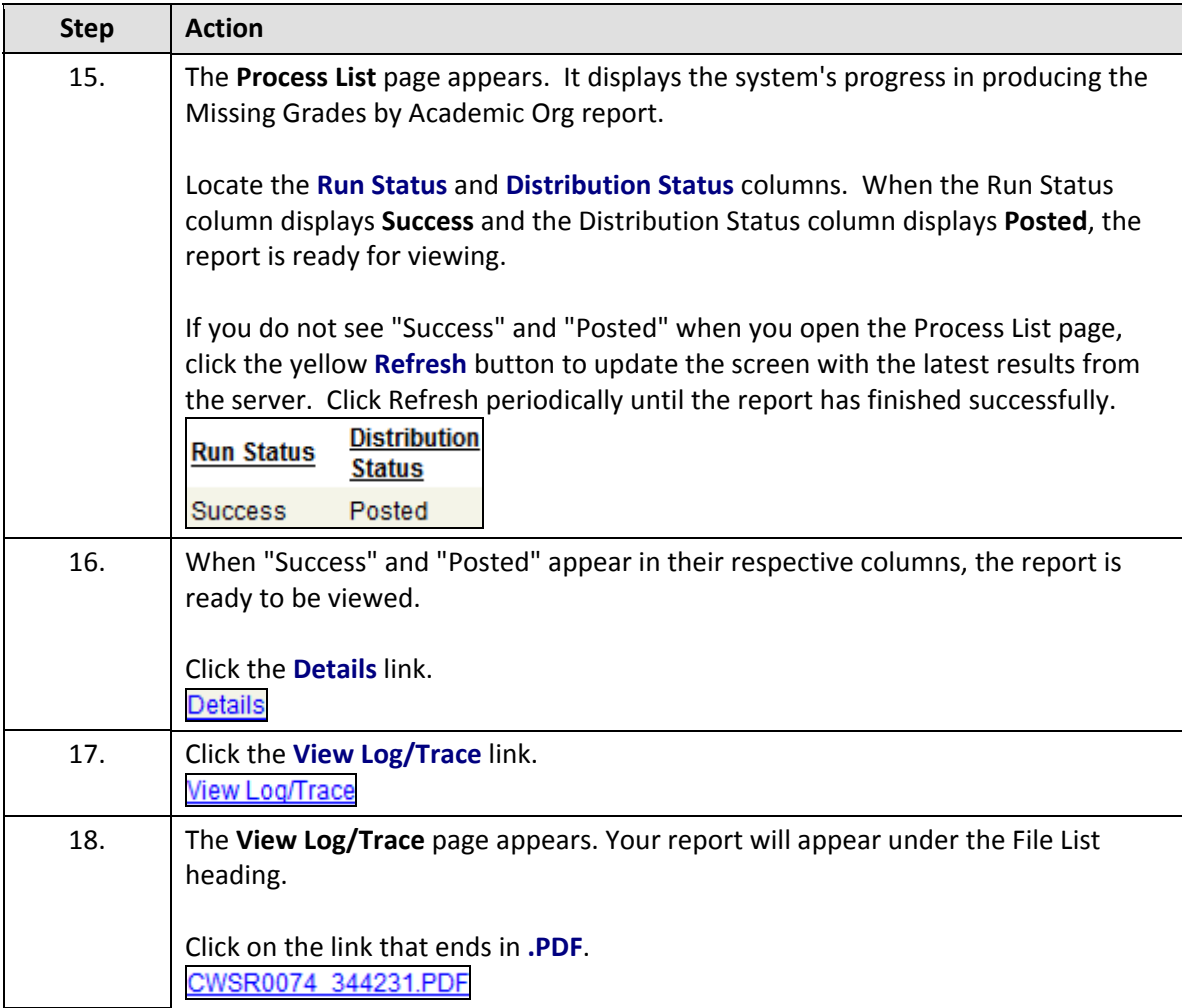

# **Student Information System Process Document**

### **Missing Grades Report**

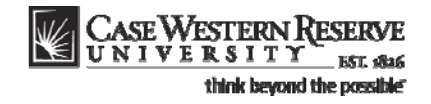

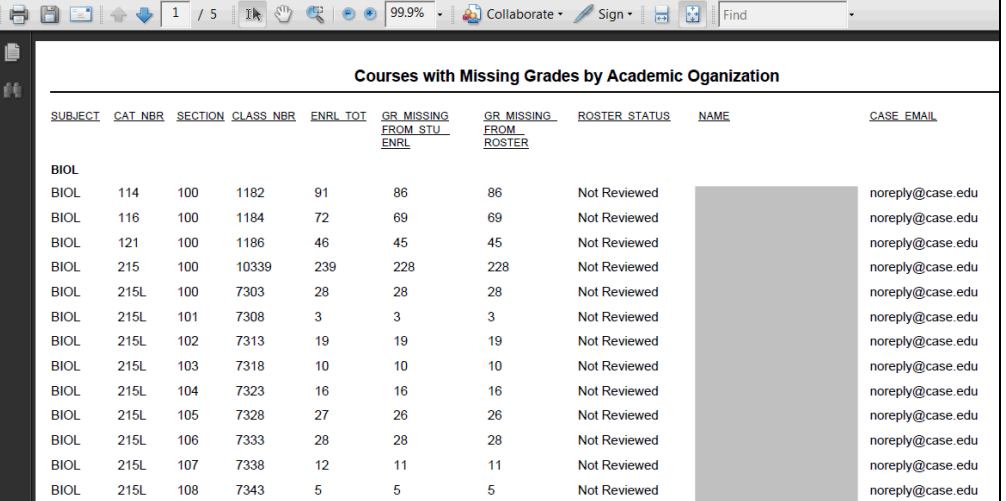

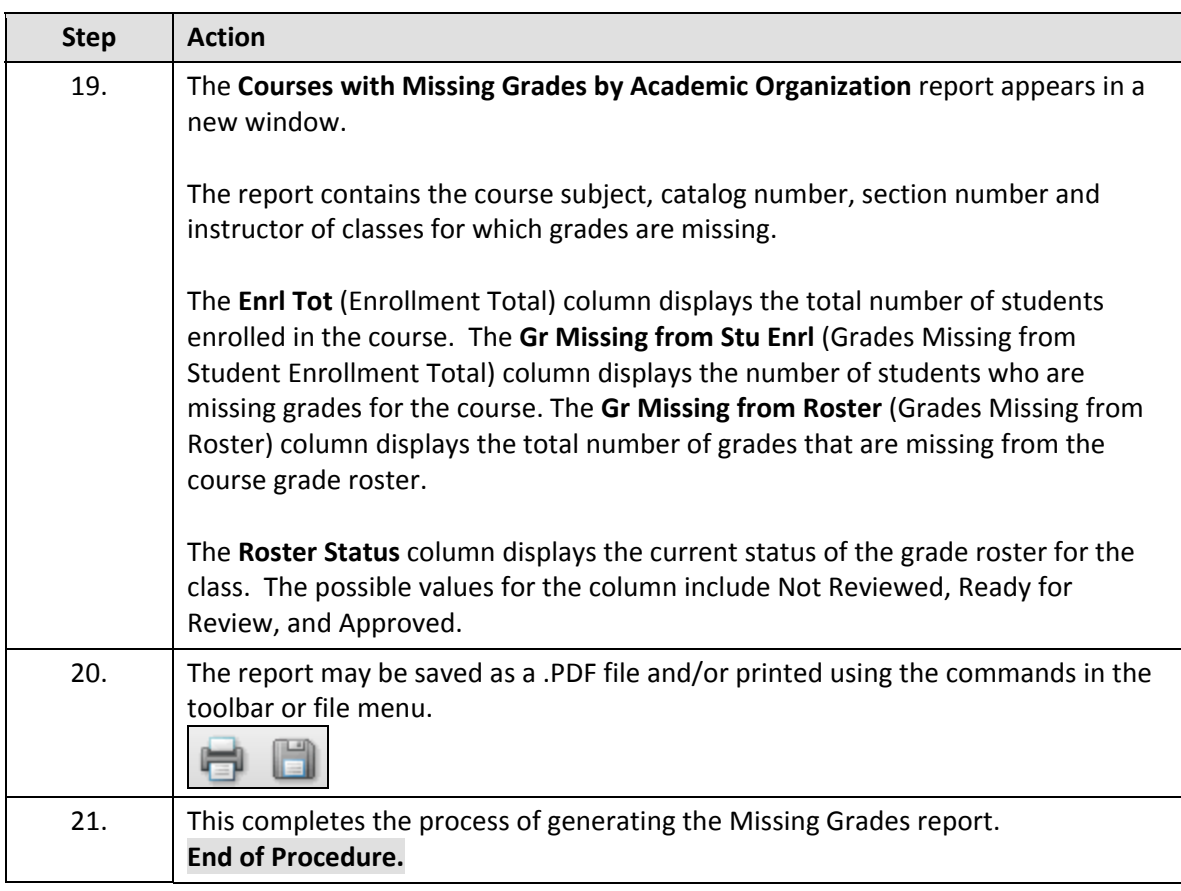